## **BAB V**

# **HASIL ANALISIS DATA DENGAN WEKA**

### **5.1 PRAPROSES DATA**

Pada tahapan awal ini penulis melakukan beberapa persiapan proses data yang meliputi data awal, seleksi data dan konversi hasil data.

#### **5.1.1 Data Awal**

Data ini merupakan semua data penjualan pada Toko SRINGATIN, sebelumnya penulis telah menjelaskan data awal pada bab sebelumnya yaitu pada 4.2.1 Reprentasi data, pada tabel 4.1 penulis telah melampirkan data penjualan pada toko SRINGATIN. Contoh tabel sebagai berikut:

| N <sub>O</sub> | <b>NAMA</b><br><b>BARANG</b> | <b>JUMLAH</b><br><b>TRANSAKSI</b> | <b>TOTAL</b><br><b>PENJUALAN</b> | RATA-RATA<br><b>PENJUALAN</b> | <b>SATUAN</b>  |
|----------------|------------------------------|-----------------------------------|----------------------------------|-------------------------------|----------------|
| $\mathbf{1}$   | Kecap botol<br>bango         | 7                                 | 10                               | 1                             | <b>BOTOL</b>   |
| $\overline{2}$ | Kecap saset<br>sedap         | 6                                 | 6                                | $\mathbf{1}$                  | <b>PAK</b>     |
| 3              | Kecap botol<br>sedap         | 6                                 | 6                                | 1                             | <b>BOTOL</b>   |
| $\overline{4}$ | Terasi                       | 3                                 | 5                                | $\overline{2}$                | <b>PAK</b>     |
| 5              | Sarden                       | 8                                 | 10                               |                               | <b>KALENG</b>  |
|                |                              |                                   |                                  |                               |                |
| 117            | wigo botol                   | 10                                | 20                               | $\overline{2}$                | <b>DUS</b>     |
| 118            | Aqua<br>1500ml               | 9                                 | 9                                | 1                             | <b>DUS</b>     |
| 119            | Energen                      | 9                                 | 10                               |                               | <b>RENTENG</b> |
| 120            | Jahe merah                   | 5                                 | 6                                |                               | <b>RENTENG</b> |
| .              |                              | .                                 | .                                |                               |                |
| 230            | Pena E1000                   | 7                                 | 8                                |                               | <b>KOTAK</b>   |

**Tabel 5.1 Data Awal Penjualan Pada Toko Sringatin**

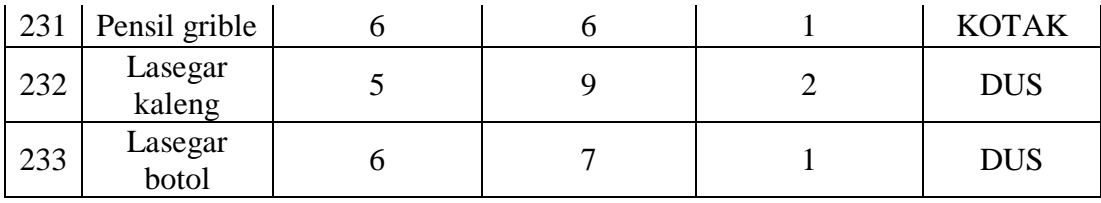

# **5.1.2 Seleksi Data Awal**

Seleksi data awal ini merupakan proses yang dilakukan oleh penulis untuk menyeleksi data dengan cara memfokuskan pada atribut – atribut yang akan digunakan untuk melakukan perhitungan nama barang, jumlah transaksi, total penjualan , dan rata-rata penjualan. Adapun data tersebut dapat dilihat pada tabel 5.2.

| NO             | <b>NAMA</b><br><b>BARANG</b> | <b>JUMLAH</b><br><b>TRANSAKSI</b> | <b>TOTAL</b><br><b>PENJUALAN</b> | RATA-RATA<br>PENJUALAN |
|----------------|------------------------------|-----------------------------------|----------------------------------|------------------------|
| 1              | Kecap botol<br>bango         | $\overline{7}$                    | 10                               |                        |
| $\overline{2}$ | Kecap saset<br>sedap         | 6                                 | 6                                | 1                      |
| 3              | Kecap botol<br>sedap         | 6                                 | 6                                | 1                      |
| $\overline{4}$ | Terasi                       | 3                                 | 5                                | $\overline{2}$         |
| 5              | Sarden                       | 8                                 | 10                               |                        |
| .              |                              |                                   |                                  |                        |
| 117            | wigo botol                   | 10                                | 20                               | $\overline{2}$         |
| 118            | Aqua 1500ml                  | 9                                 | 9                                |                        |
| 119            | Energen                      | 9                                 | 10                               |                        |
| 120            | Jahe merah                   | 5                                 | 6                                | 1                      |
| .              |                              |                                   |                                  |                        |
| 230            | Pena E1000                   | 7                                 | 8                                |                        |
| 231            | Pensil grible                | 6                                 | 6                                |                        |
| 232            | Lasegar kaleng               | 5                                 | 9                                | $\overline{2}$         |
| 233            | Lasegar botol                | 6                                 | 7                                |                        |

**Tabel 5.2 Seleksi Data Awal Toko Sringatin**

## **5.1.3 Hasil Konversi Data**

Data yang terdapat di excel kemudian akan dipindahkan ke notepad dan disimpan dengan format.csv. Hal ini perlu dilakukan untuk tujuan agar dapat digunakan pada aplikasi weka, adapun bentuk data tersebut dapat dilihat pada tabel dan contoh gambar berikut :

| <b>JUMLAH</b><br>TRANSAKSI | <b>TOTAL</b><br><b>PENJUALAN</b> | RATA-RATA PENJUALAN |
|----------------------------|----------------------------------|---------------------|
| $\boldsymbol{7}$           | 10                               | $\mathbf{1}$        |
| 6                          | 6                                | $\mathbf{1}$        |
| 6                          | 6                                | $\mathbf{1}$        |
| 3                          | 5                                | $\overline{2}$      |
| 8                          | 10                               | $\mathbf{1}$        |
| 5                          | 10                               | $\overline{2}$      |
| 6                          | $8\,$                            | $\mathbf{1}$        |
| $\overline{4}$             | $\overline{4}$                   | $\mathbf{1}$        |
| 8                          | 8                                | $\mathbf{1}$        |
| 6                          | 6                                | $\mathbf{1}$        |
| 5                          | $8\,$                            | $\overline{2}$      |
| 20                         | 20                               | $\mathbf{1}$        |
| 6                          | 8                                | $\mathbf{1}$        |
| 5                          | 10                               | $\overline{2}$      |
| $\overline{4}$             | 6                                | $\overline{2}$      |
| 5                          | 5                                | $\mathbf{1}$        |
| $\overline{4}$             | $\overline{4}$                   | $\mathbf{1}$        |
| 5                          | 6                                | $\mathbf{1}$        |
| $\overline{7}$             | $\boldsymbol{7}$                 | $\mathbf{1}$        |
| 5                          | 5                                | $\mathbf{1}$        |
| 5                          | 5                                | $\mathbf{1}$        |
| $\mathbf{1}$               | $\overline{2}$                   | $\overline{2}$      |
| 10                         | 12                               | $\mathbf{1}$        |
| 18                         | 18                               | $\mathbf{1}$        |
| 11                         | 12                               | $\mathbf{1}$        |
| $\overline{2}$             | $\mathbf{2}$                     | $\mathbf{1}$        |
| $\overline{2}$             | $\overline{4}$                   | $\overline{2}$      |

**Tabel 5.3 Data Exel Format CSV**

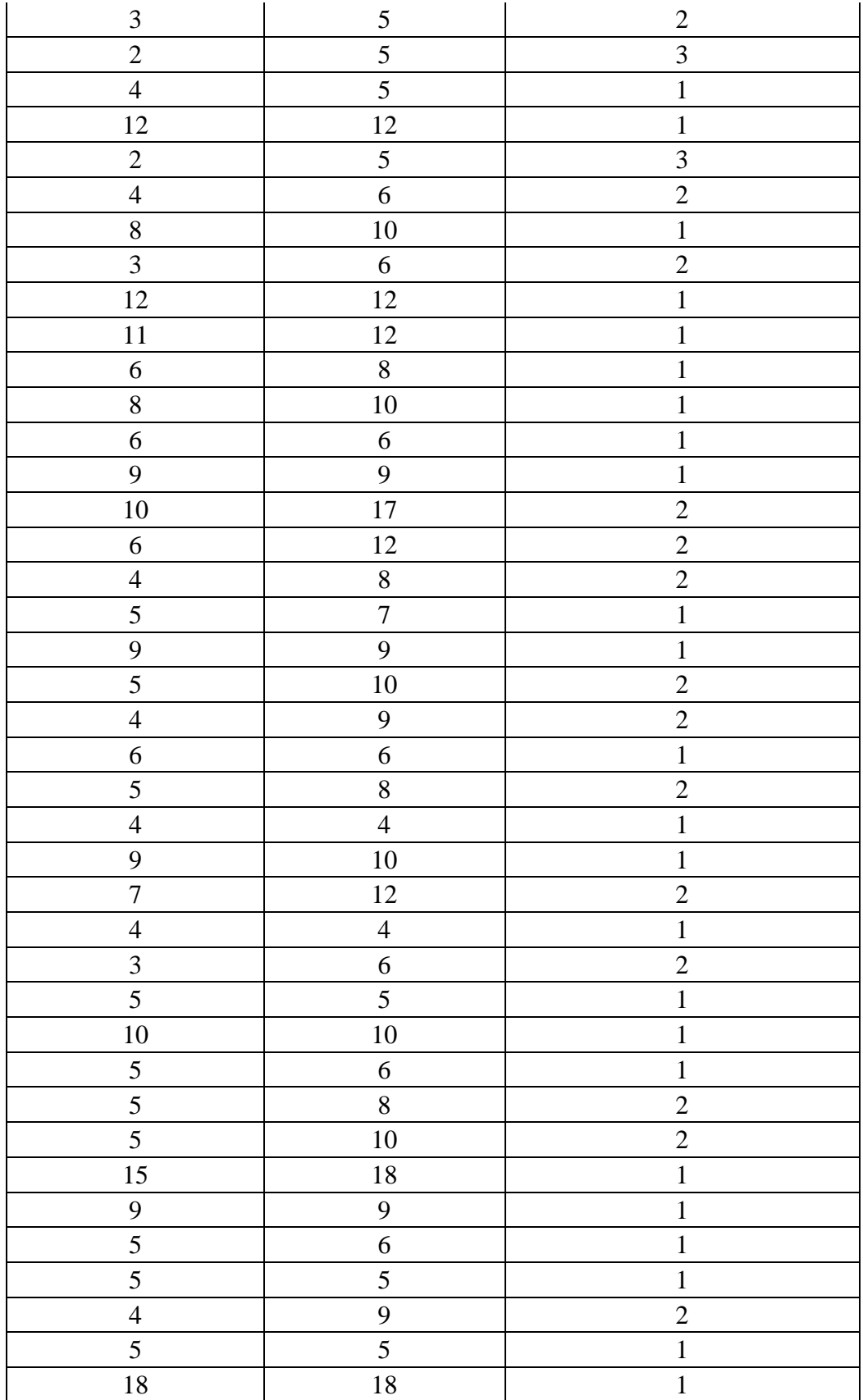

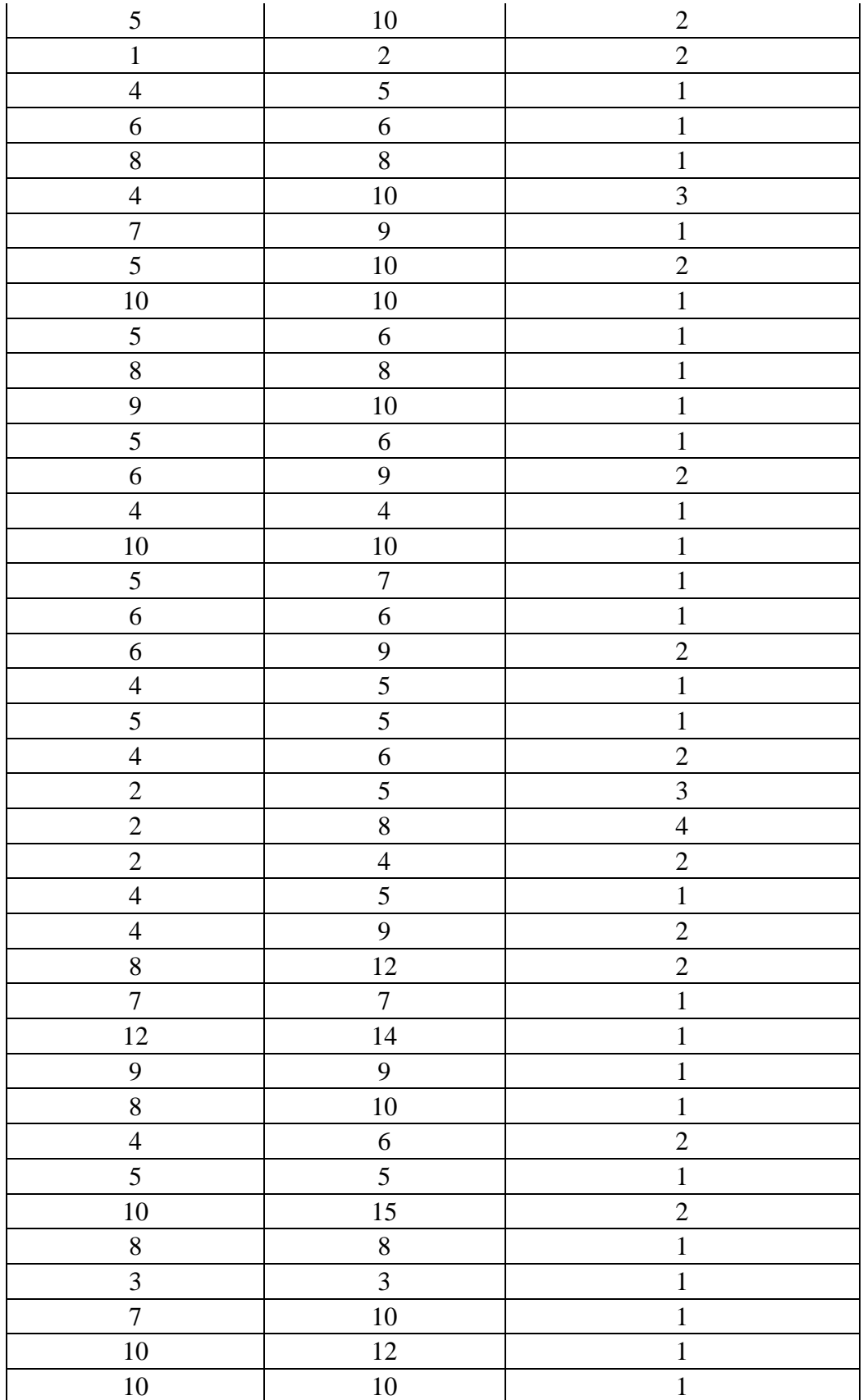

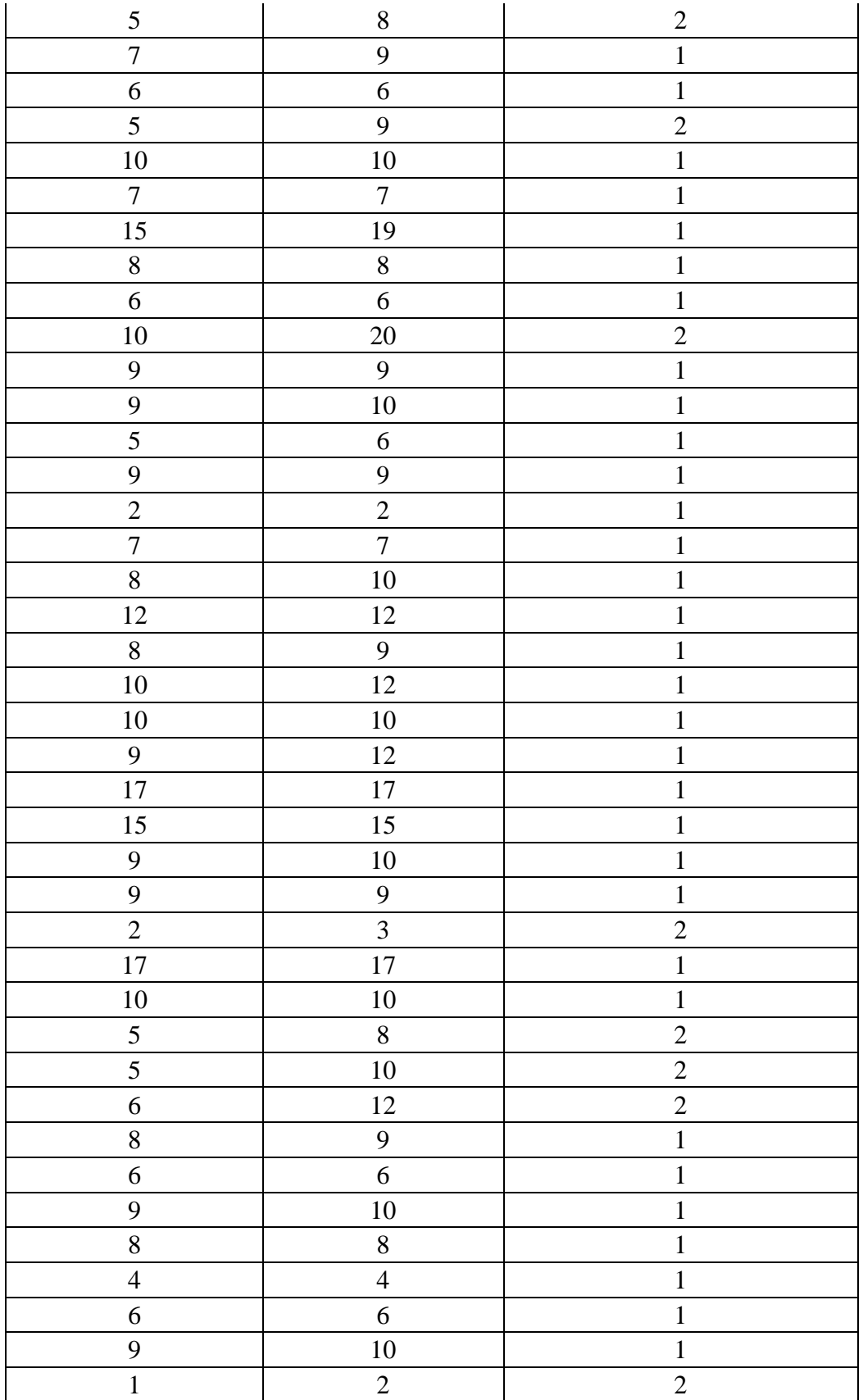

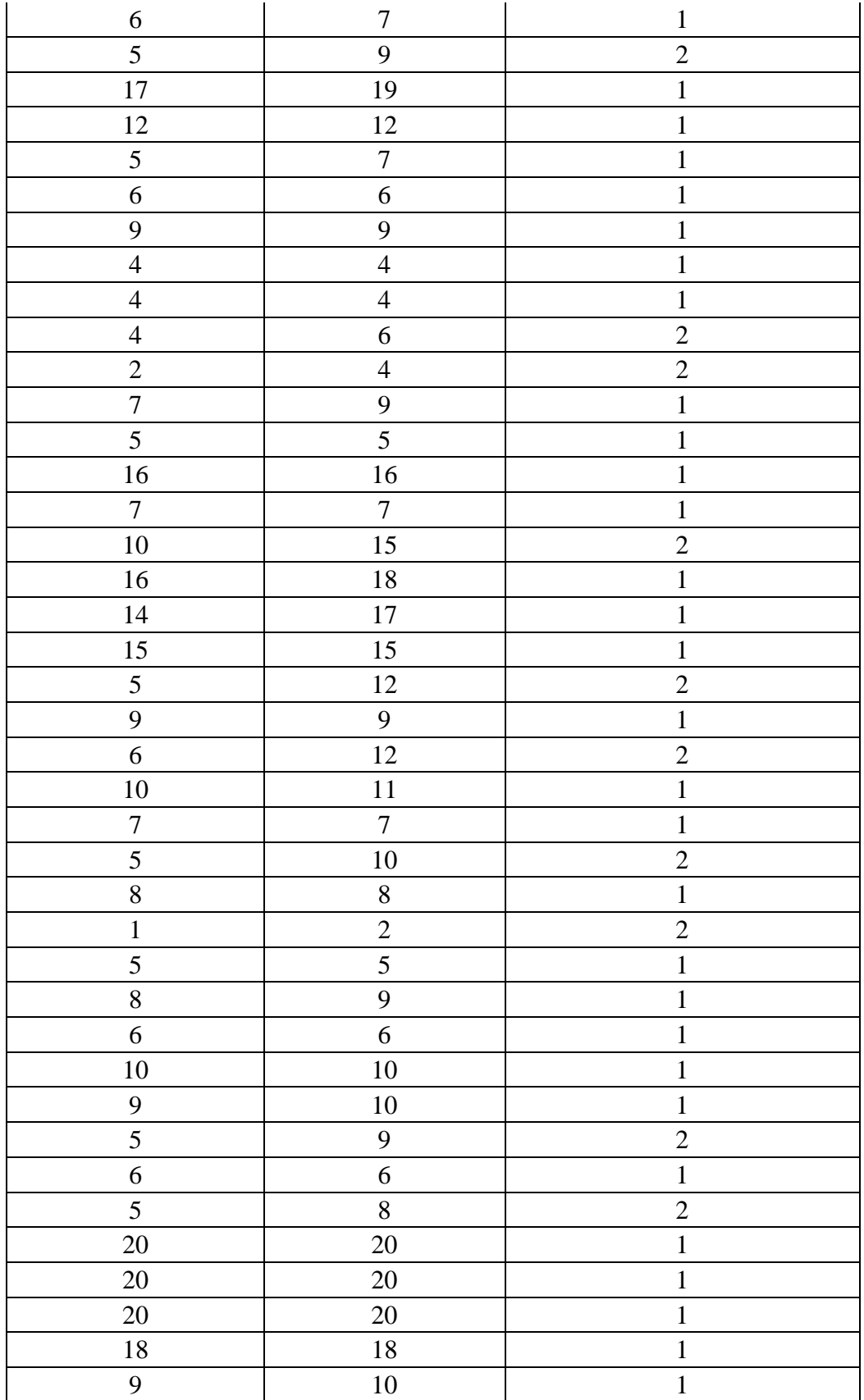

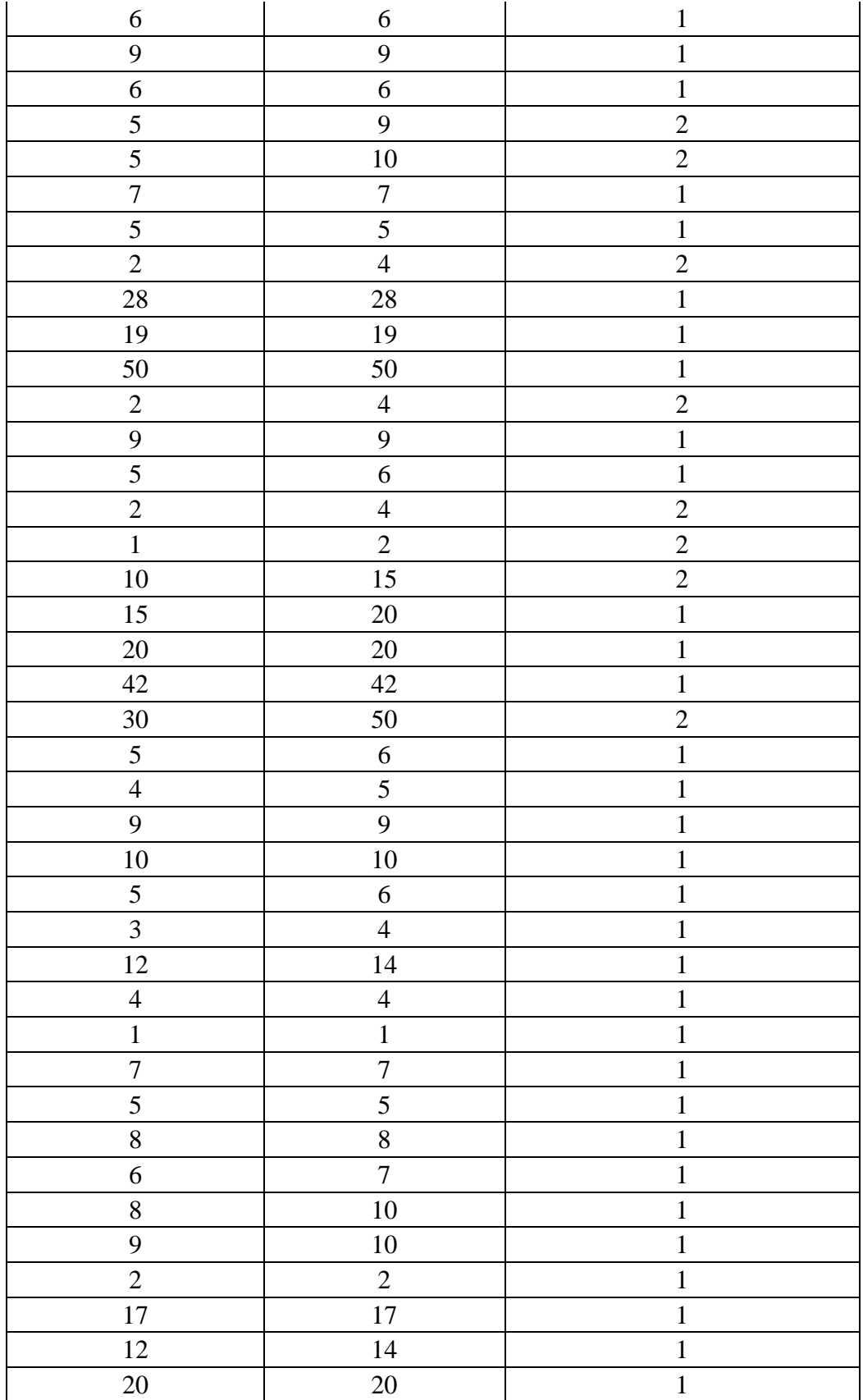

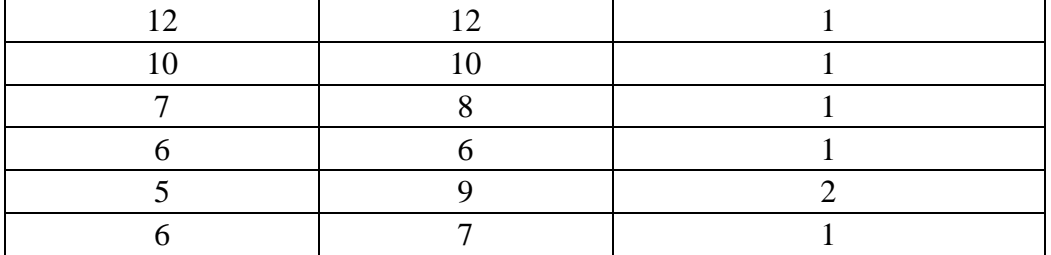

```
File Edit Format View Help
JUMLAH TRANSAKSI, TOTAL PENJUALAN, RATA-RATA PENJUALAN
7, 10, 1<br>6,6,1<br>6,6,1
3,5,2<br>8, 10, 1<br>5, 10, 2
 6, 8, 14, 4, 18, 8, 16, 6, 1<br>5, 8, 2<br>20, 20, 120, 20, 20,<br>
6, 8, 1<br>
5, 10, 2<br>
4, 6, 2<br>
5, 14, 4, 15, 6, 17,7,1<br>5,5,1<br>5,5,1<br>5,5,1<br>1 2 2
```
#### **Gambar 5.1 Hasil Konversi Data Ke Notpad**

# **5.2 HASIL VISUALISASI DATA SETIAP ATRIBUT DENGAN MENGGUNAKAN WEKA**

Berikut merupakan bentuk visualisasi attribut penjualan pada Toko SRINGATIN dengan menggunakan tools Weka :

## **5.2.1 Visualisasi Attribut Jumlah Transaksi**

Hasil visualisasi attribut jumlah transaksi dapat dilihat pada gambar 5.2.

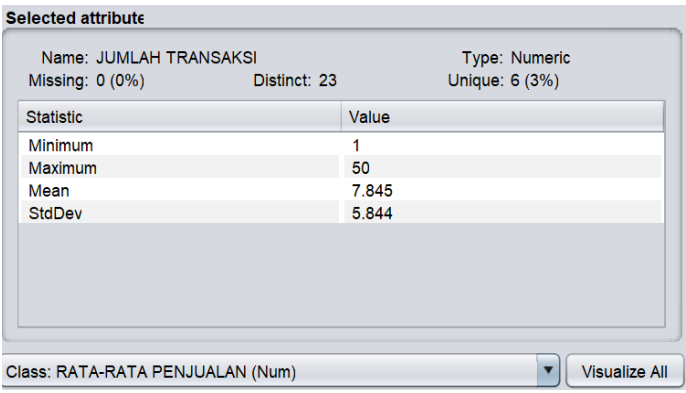

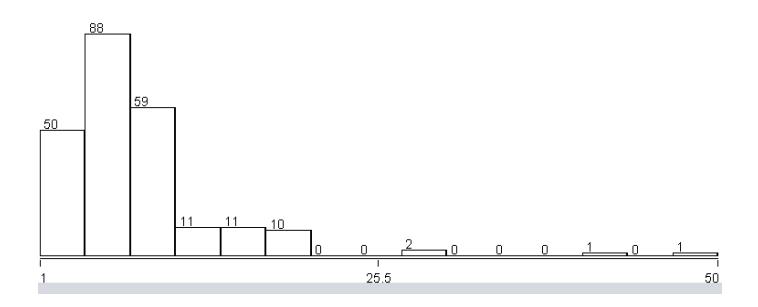

**Gambar 5.2 Visualisasi Attribut Jumlah Transaksi**

Pada gambar 5.4 adalah visualisasi dari attribut jumlah transaksi. Sebanyak 233 data pada *Column Selected Attribut* tidak terdapat missing. *Distinct* 23, *Attribute Unique* 6, *Statistic Minimum* terdapat nilai 1, *Statistic Maximum* terdapat nilai 50, *Statistic Mean* terdapat nilai 7,845, *Standar Deviasi* terdapat nilai 5,844.

# **5.2.2 Visualisasi Attribut Total Penjualan**

Hasil visualisasi attribut total penjualan dapat dilihat pada gambar 5.3

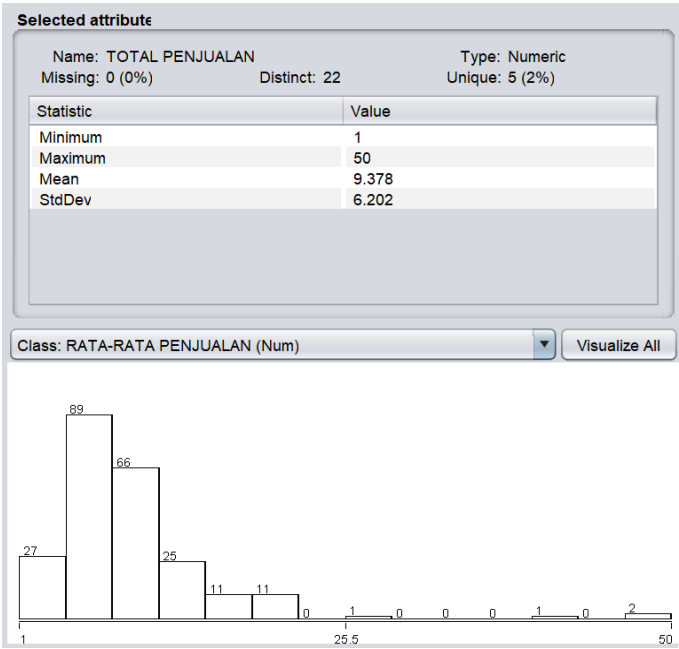

**Gambar 5.3 Visualisasi Attribut Total Penjualan**

Pada gambar 5.3 adalah visualisasi dari attribut total penjualan. Sebanyak 233 data pada Column Selected Attribute tidak terdapat missing. *Distinct* 22, *Attribute Unique* 5, *Statistic Minimum* terdapat nilai 1, *Statistic Maximum* terdapat nilai 50, *Statistic Mean* 9,378 dan *Standar Deviasi* terdapat nilai 6,202.

### **5.2.3 Visualisasi Attribut Rata-rata Penjualan**

Hasil visualisasi attribut rata-rata penjualan dapat dilihat pada gambar 5.4

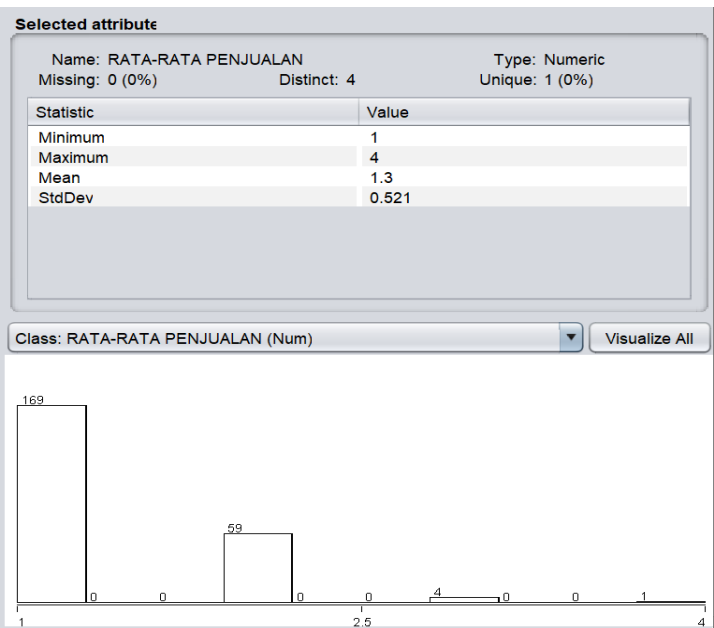

**Gambar 5.4 Visualisasi Attribut Rata-rata Penjualan**

Pada gambar 5.4 adalah visualisasi dari attribut rata-rata penjualan. Sebanyak 233 data pada Column Selected Attribute tidak terdapat missing. *Distinct* 4, *Attribute Unique* 1, *Statistic Minimum* terdapat nilai 1, *Statistic Maximum* terdapat nilai 4, *Statistic Mean* 1,3 dan *Standar Deviasi* terdapat nilai 0,521.

#### **5.2.4 Pengambilan Pusat Cluster**

Log Listing Coding Pengambilan Pusat Cluster :

- $\Rightarrow$  Started weka.clusterers.SimpleKMeans
- $\Rightarrow$  Command: weka.clusterers.SimpleKMeans -init 0 -max-candidates 100 -periodic-pruning 10000 -min-density 2.0 -t1 -1.25 -t2 -1.0 -N 3 -

A "weka.core.EuclideanDistance -R first-last" -I 500 -num-slots 1 -S

10

 $\Rightarrow$  Finished weka.clusterers.SimpleKMeans.

Pengambilan pusat cluster pada *tools* weka dapat dilihat pada gambar 5.5

```
== Run information ==weka.clusterers.SimpleKMeans -init 0 -max-candidates 100 -periodic-prun
Scheme:
Relation:
                       dataweka
Instances:
                        233
Attributes: 3
                        JUMLAHTRANSAKSI
                        TOTALPENJIJALAN
                        RATA-RATAPENJUALAN
Test mode: evaluate on training data
== Clustering model (full training set) ===
kMeans
\frac{1}{1} = \frac{1}{1} = \frac{1Number of iterations: 6
Within cluster sum of squared errors: 3.948024588096435
Initial starting points (random):
Cluster 0: 12, 12, 1
Cluster 1: 11, 12, 1
Cluster 2: 8.8.1
```
#### **Gambar 5.5 Pengambilan Cluster**

Pada gambar 5.5 Pada *tools* weka pengambilan pusat *cluster* diambil secara random dan disebutkan nilainya dari 3 attribut, pada *tools* weka juga dijelaskan berapa banyak jumlah iterasi yang dilakukan yaitu sebanyak 6 iterasi.

### **5.2.5 Hasil Centroid Akhir**

Hasil implementasi dari *tools* weka yang menampilkan hasil *Centroid*  Akhir*,* dapat dilihat pada gambar berikut :

Missing values globally replaced with mean/mode

Final cluster centroids:

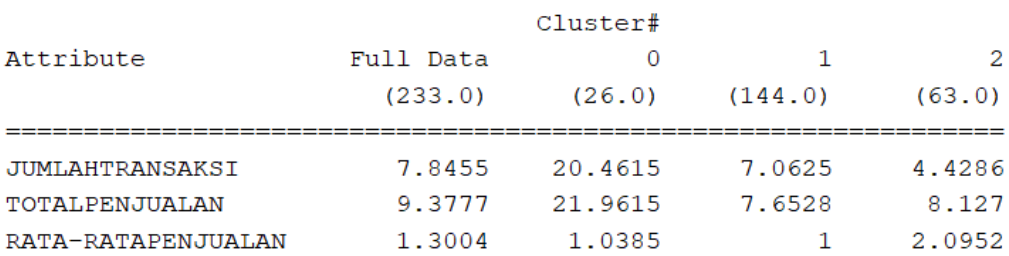

a.

#### **Gambar 5.6 Hasil Centroid Akhir**

Pada gambar 5.6 yaitu hasil centroid akhir yang setiap attributnya mendapatkan nilai pada masing – masing cluster .

#### **5.2.6 Jumlah Data Dari Setiap Cluster**

Hasil implementasi dari *tools* weka yang menampilkan jumlah data dari

sertiap *Cluster,* dapat dilihat pada gambar berikut :

```
Time taken to build model (full training data) : 0.03 seconds
=== Model and evaluation on training set ===
Clustered Instances
\overline{O}26(11\%)\mathbf{1}144 (62%)
\overline{2}63 (27%)
```
#### **Gambar 5.7 Jumlah Data Dari Setiap Cluster**

Kemudian diperoleh hasil dengan jumlah setiap clusternya adalah *cluster* 1 sebanyak 26 data yang dikategorikan "Terjual Sedikit" dengan presentase sebesar 11% , *cluster* 2 sebanyak 144 data yang dikategorikan "Terjual Sedang" dengan presentase sebesar 62%, dan *cluster* 3 sebanyak 63 data yang dikategorikan "Terjual Banyak" dengan presentase sebesar 30%.

# **5.3 PERBANDINGAN HASIL (Output) DARI 2 JENIS PROSES PERHITUNGAN K-MEANS CLUSTERING**

Perbandingan Hasil (*Output*) dari 2 Jenis Proses Perhitungan *K-Means Clustering* dari beberapa pembahasan mengenai hasil (*output*) yang telah di peroleh baik itu untuk perhitungan *k-means clustering* secara manual maupun menggunakan *tools* data mining sebelumnya. Adapun beberapa perbandingan atau perbedaan hasil yang dapat dilihat secara langsung dari kedua hasil (*output*) yang di dapat, yaitu sebagai berikut :

|                        | Proses    |            |  |  |  |  |  |
|------------------------|-----------|------------|--|--|--|--|--|
| Keterangan             | Manual    | Weka       |  |  |  |  |  |
| Jumlah iterasi         | 4         | 6          |  |  |  |  |  |
| Jumlah Data            |           |            |  |  |  |  |  |
| Cluster 0              | 128       | $26(11\%)$ |  |  |  |  |  |
| Cluster 1              | 83        | 144 (62%)  |  |  |  |  |  |
| Cluster 2              | 22        | 63 (27%)   |  |  |  |  |  |
| <b>Terjual Banyak</b>  | cluster 3 | cluster 2  |  |  |  |  |  |
| <b>Terjual Sedang</b>  | cluster 2 | cluster 1  |  |  |  |  |  |
| <b>Terjual Sedikit</b> | cluster 1 | cluster 0  |  |  |  |  |  |
| Centroid Akhir         |           |            |  |  |  |  |  |
| Cluster 1              |           |            |  |  |  |  |  |
| Jumlah Transaksi       | 4,539     | 20,4615    |  |  |  |  |  |
| <b>Total Penjualan</b> | 6,0859    | 21,9615    |  |  |  |  |  |

**Tabel 5.4 Perbandingan Hasil Cluster**

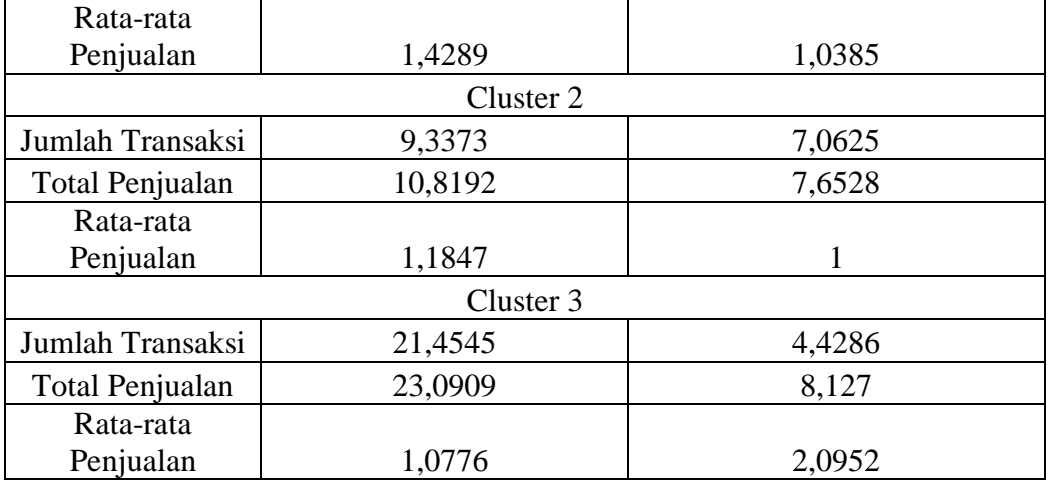

Pada tabel 5.4 yaitu perbandingan antara perhitungan manual dan weka yang di ambil dari centroid akhir mulai dari Cluster 0, Cluster 1, dan Cluster 2, dapat disimpulkan pada diagram berikut :

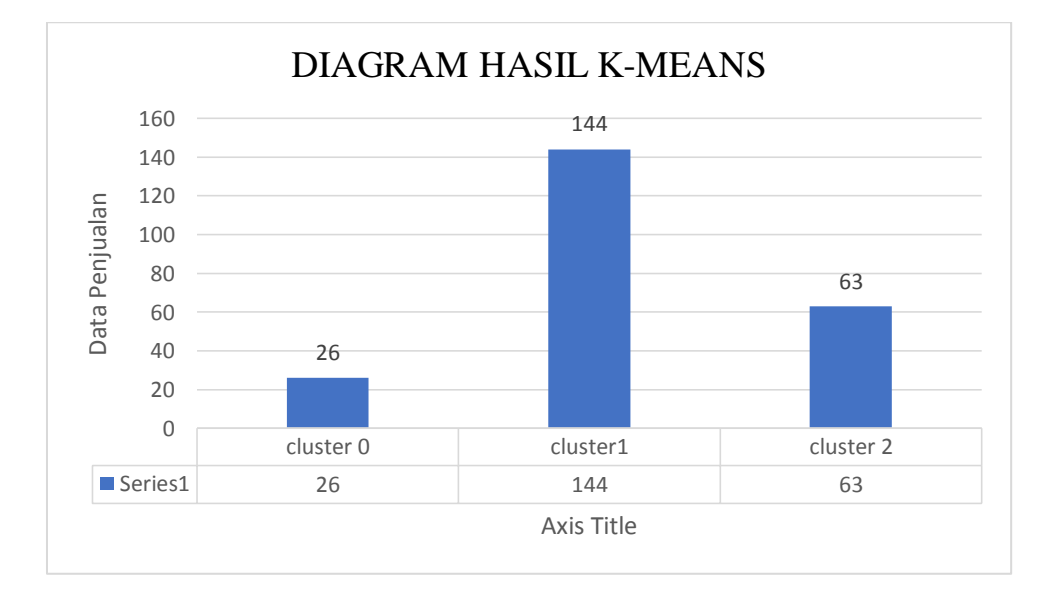

# **5.3.1 Diagram Hasil Perhitungan Tools Weka**

# **Gambar 5.8 Diagram Hasil Perhitungan Tools Weka**

- 1. Dari hasil perhitungan diatas pada *cluster* 1 terdapat 26 barang yang Dikategorikan "Terjual Sedikit" maka, tidak direkomendasikan untuk menambah stok/persediaan barang.
- 2. Dari hasil perhitungan diatas pada *cluster* 2 terdapat 144 barang yang Dikategorikan "Terjual Sedang" maka, direkomendasikan untuk menambah stok/persediaan barang.
- 3. Dari hasil perhitungan diatas pada *cluster* 3 terdapat 63 barang yang Dikategorikan "Terjual Banyak" maka, sangat direkomendasikan untuk menambah stok/persediaan barang.